# คูมือการเพิ่มรหัสการคัดรองมะเร็งปากมดลูกดวยวิธีHPV Genotype Testing

## วิธีเพิ่มรายการ SpecialPP รหัส **1B0046** มีดังนี้

# ตารางที่ ๑ ตาราง  $pp\_special\_code$

1.1 เขาโปรแกรม HOSxP / HOSxP PCU และ Login โดยใชสิทธิ์Admin

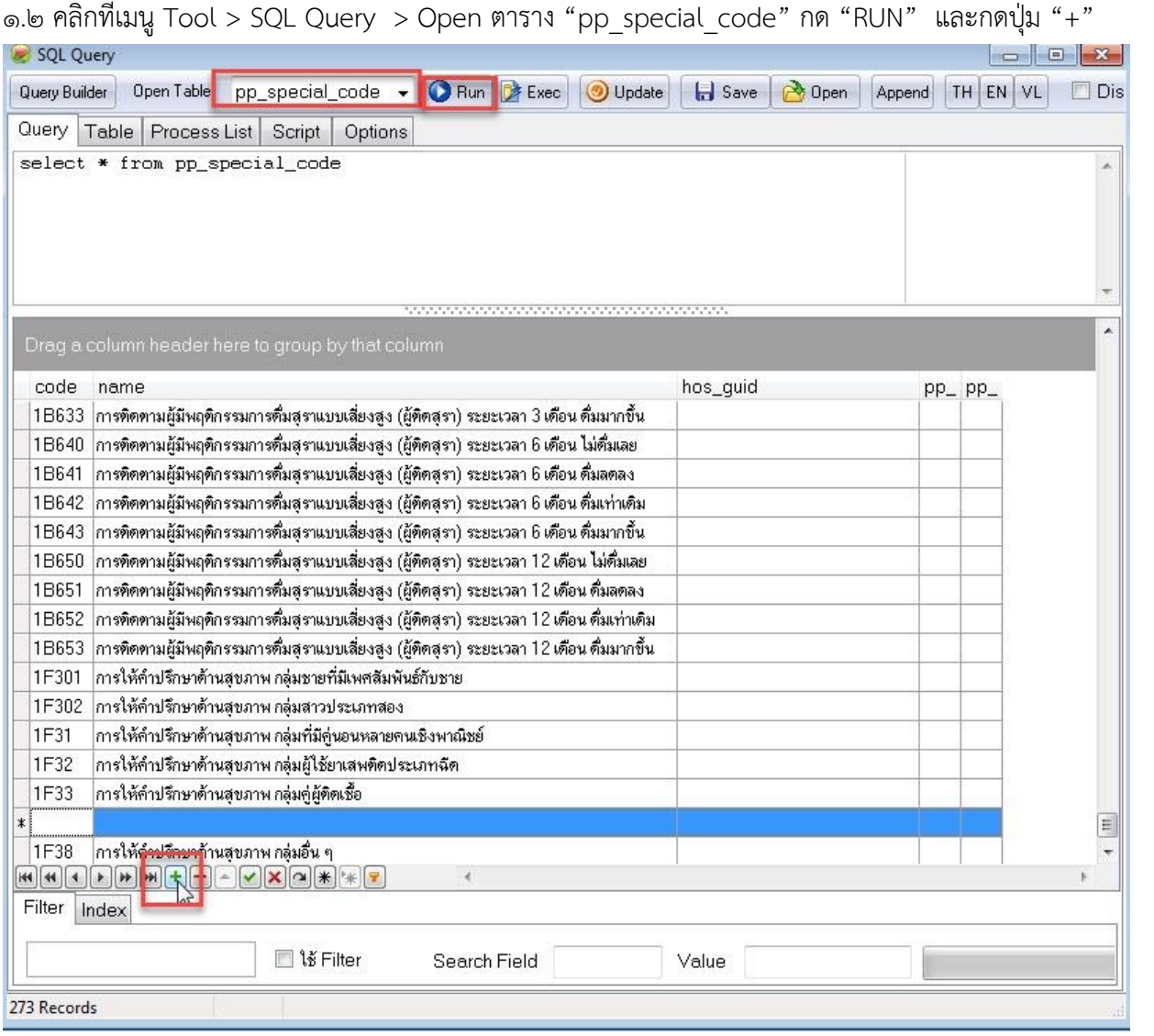

- เมื่อกดปุม "+" โปรแกรมจะเพิ่มแถวใหม กรอกขอมูลใหครอบถวน แลวกดปุม "UPDATE" และกดปุม "+" เพิ่มรายการใหครบ

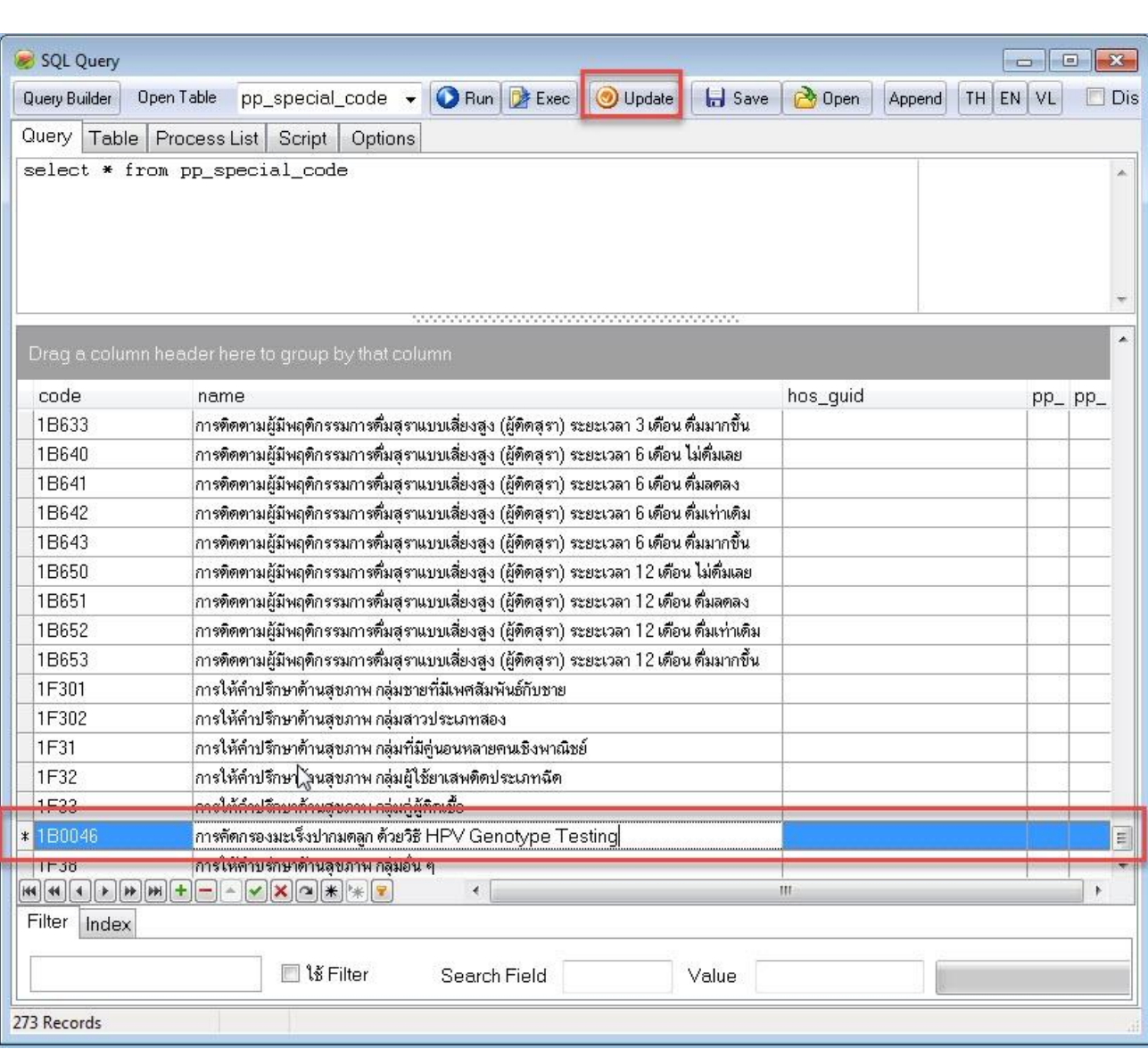

#### Code = **1B0046**

### name = การคัดกรองมะเร็งปากมดลูก ด้วยวิธี HPV Genotype Testing

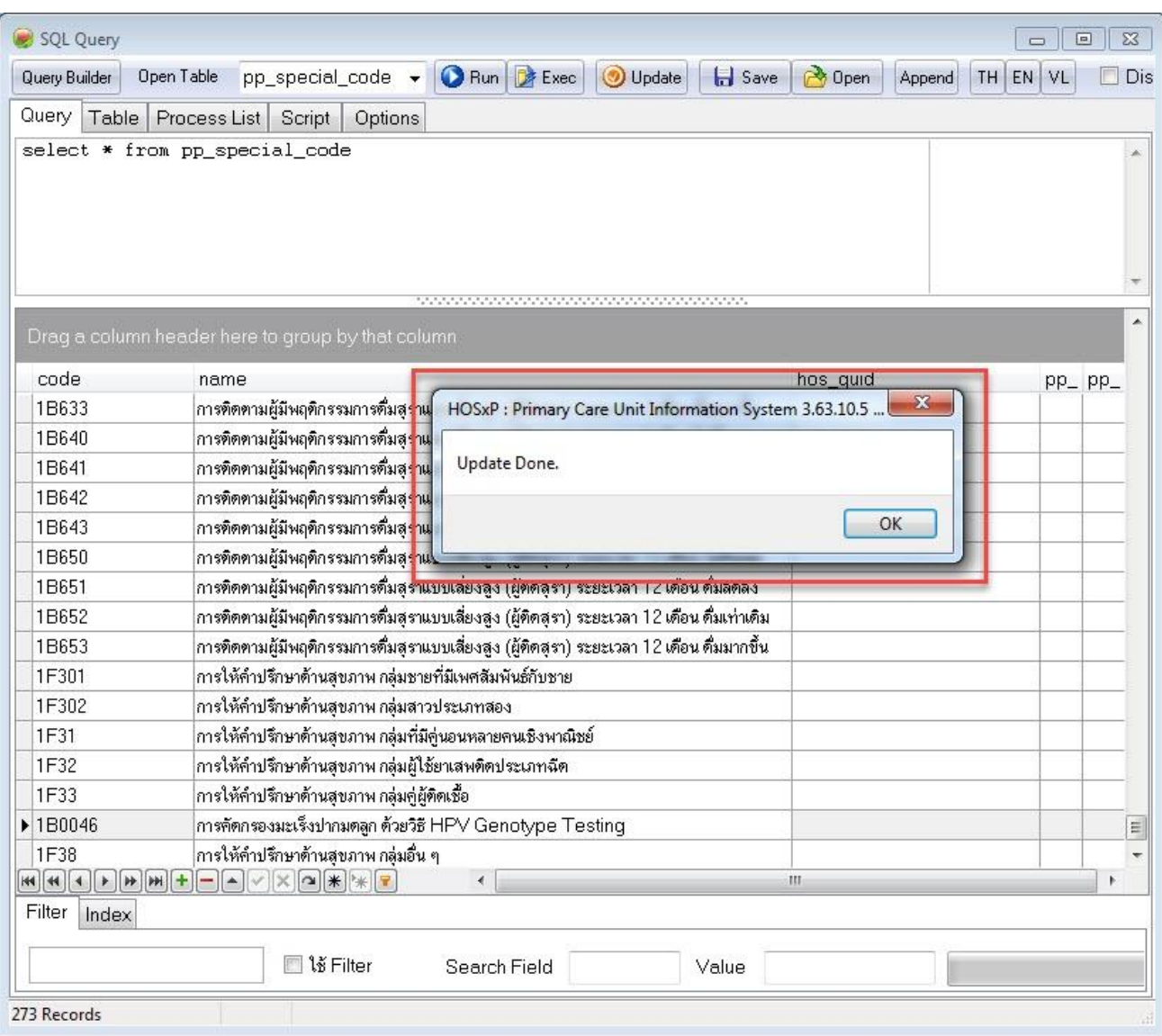

## ตารางที่ ๒ ตาราง  $pp\_special\_type$

2.1 ตาราง "pp\_special\_type" กด "RUN" และกดปุม "+"

- สังเกตลําดับสุดทายของตารางวาอยูลําดับที่เทาไร แลวกดปุม "+"

(\*\*ลําดับของแตละที่อาจจะไมตรงกันคะ\*\*)

- เมื่อกดปุม "+" โปรแกรมจะเพิ่มแถวใหม กรอกขอมูลใหครอบถวน แลวกดปุม "UPDATE" และกดปุม "+" เพิ่มรายการใหครบ

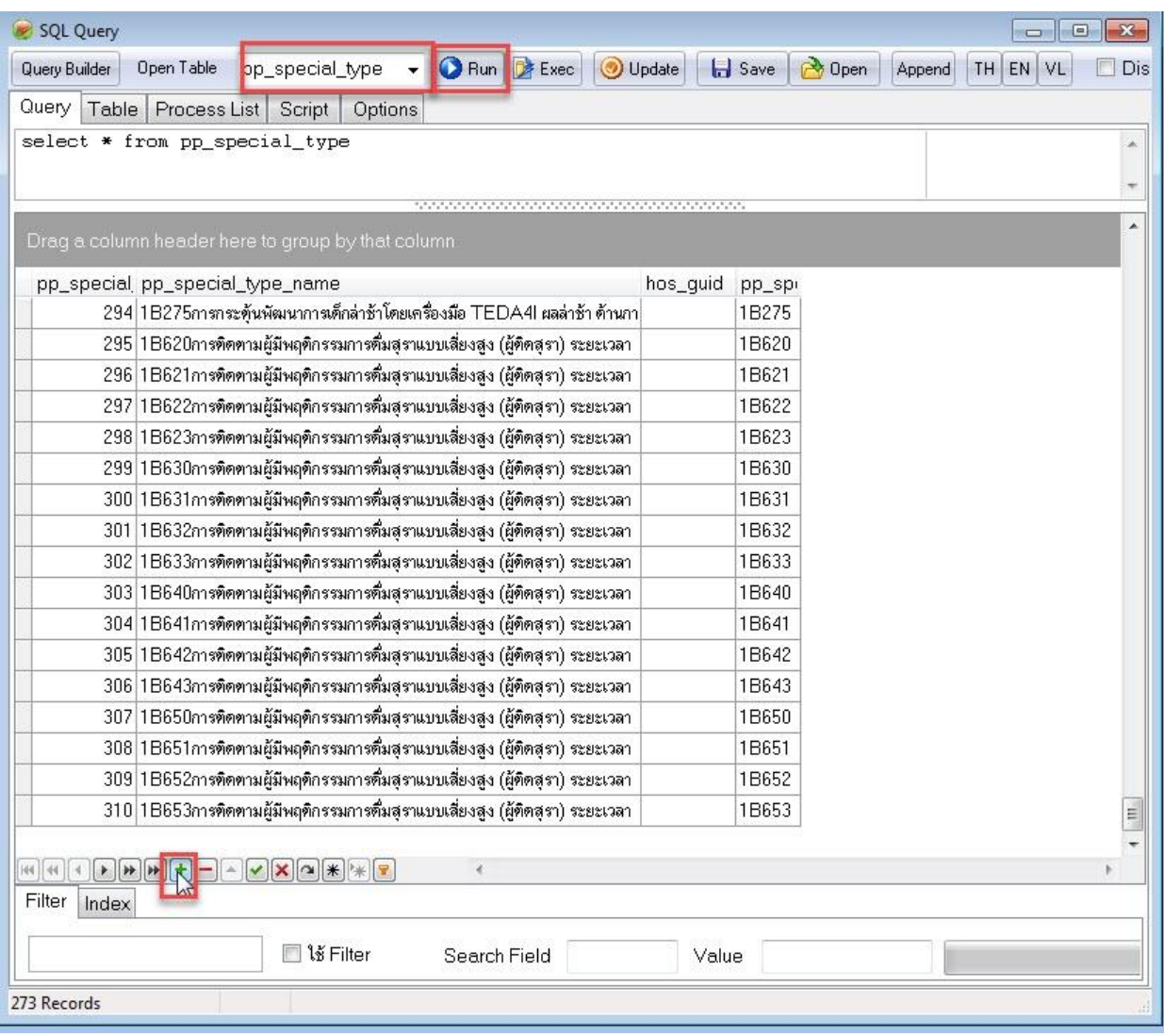

pp\_special\_type\_id = ลําดับสุดทายของตารางวาอยูลําดับที่เทาไร แลวกรอกตัวเลขลงไป (\*\*ลําดับของแตละที่อาจจะไมตรงกันคะ\*\*)

pp\_special\_type\_name = 1B0046การคัดกรองมะเร็งปากมดลูก ด้วยวิธี HPV Genotype Testing

pp\_special\_code = 1B0046

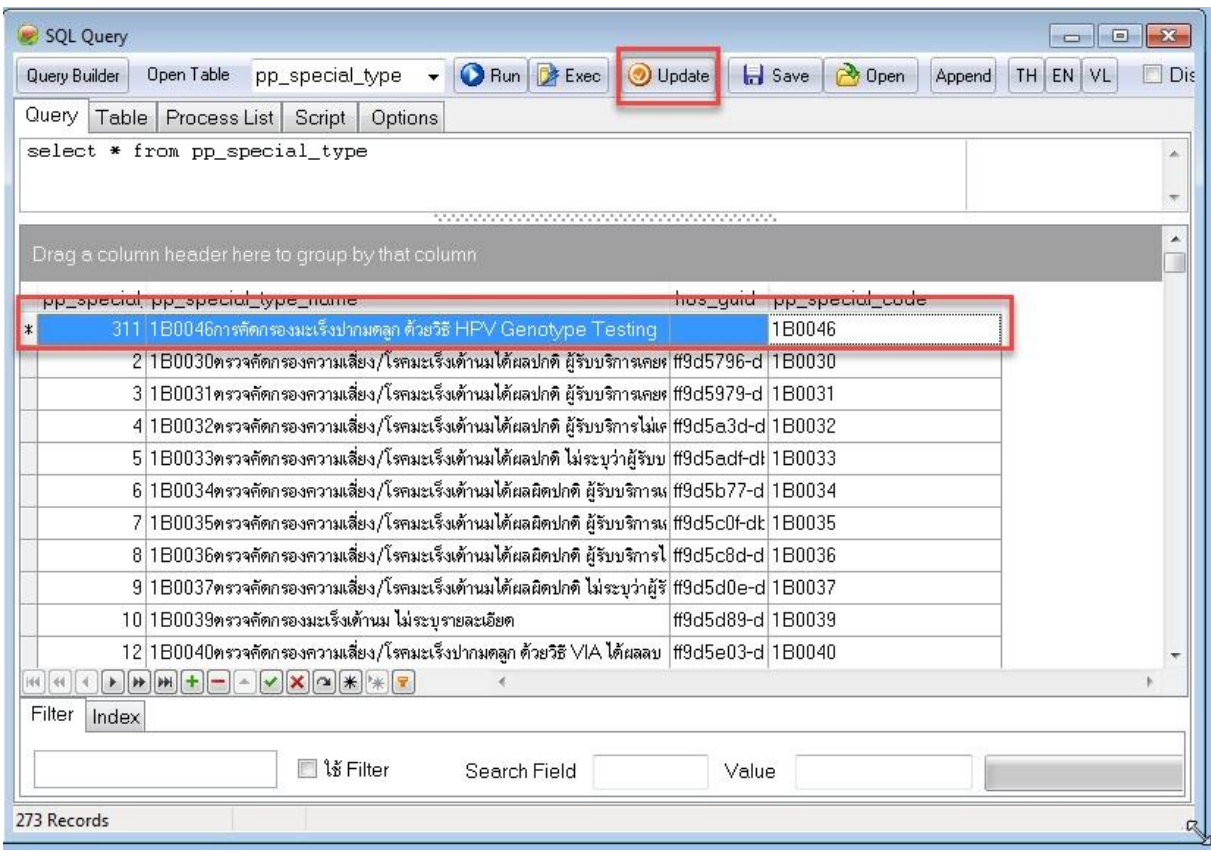

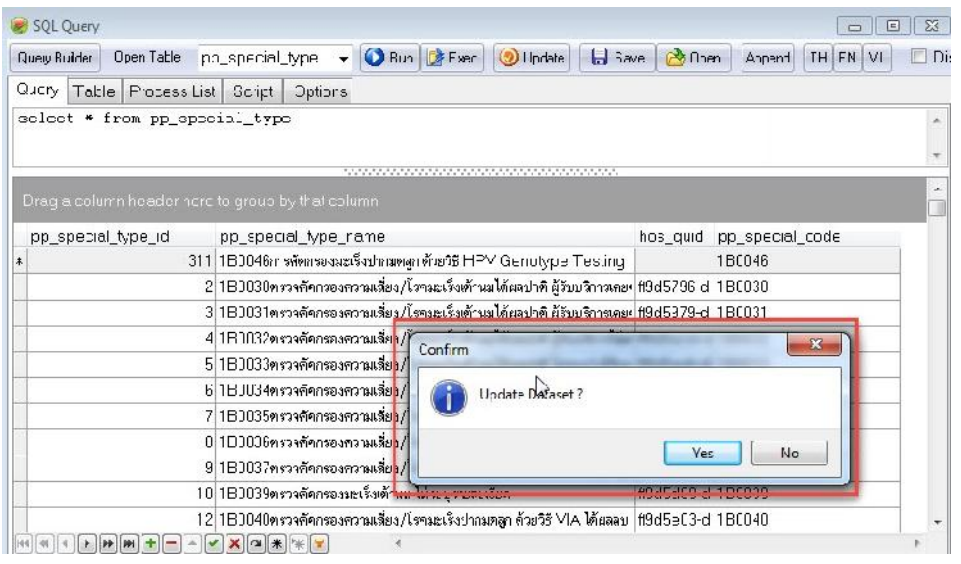

## ตารางที่ 3 ตาราง vagina\_cancer\_test

3.1 ตาราง "vagina\_cancer\_test" กด "RUN" และกดปุม "+"

- สังเกตลําดับสุดทายของตารางวาอยูลําดับที่เทาไร แลวกดปุม "+"
	- (\*\*ลําดับของแตละที่อาจจะไมตรงกันคะ\*\*)

- เมื่อกดปุม "+" โปรแกรมจะเพิ่มแถวใหม กรอกขอมูลใหครอบถวน แลวกดปุม "UPDATE"

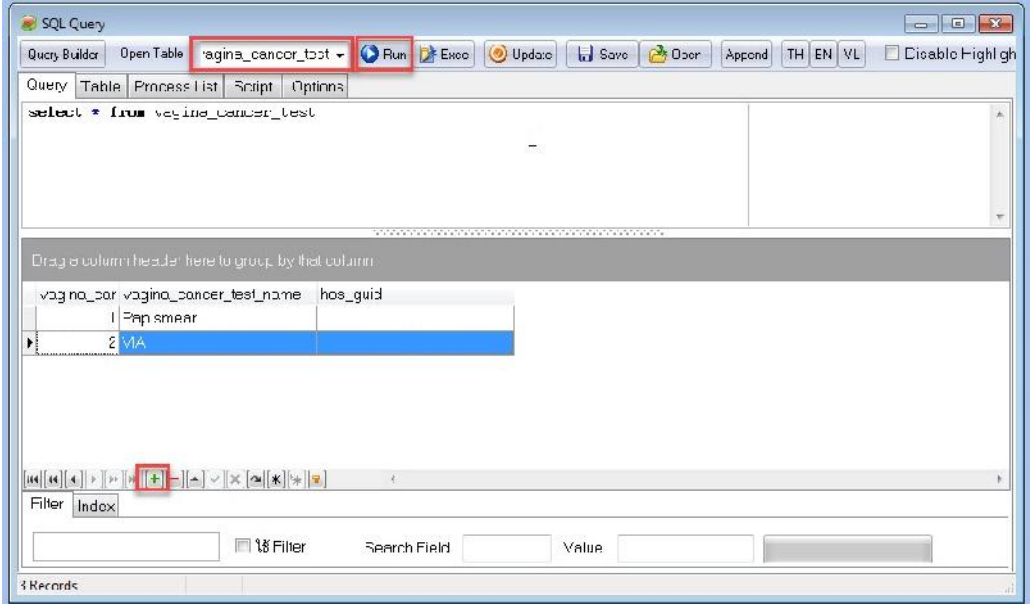

#### vagina\_cancer\_test\_id = 3

vagina\_cancer\_test\_name = HPV Genotype Testing

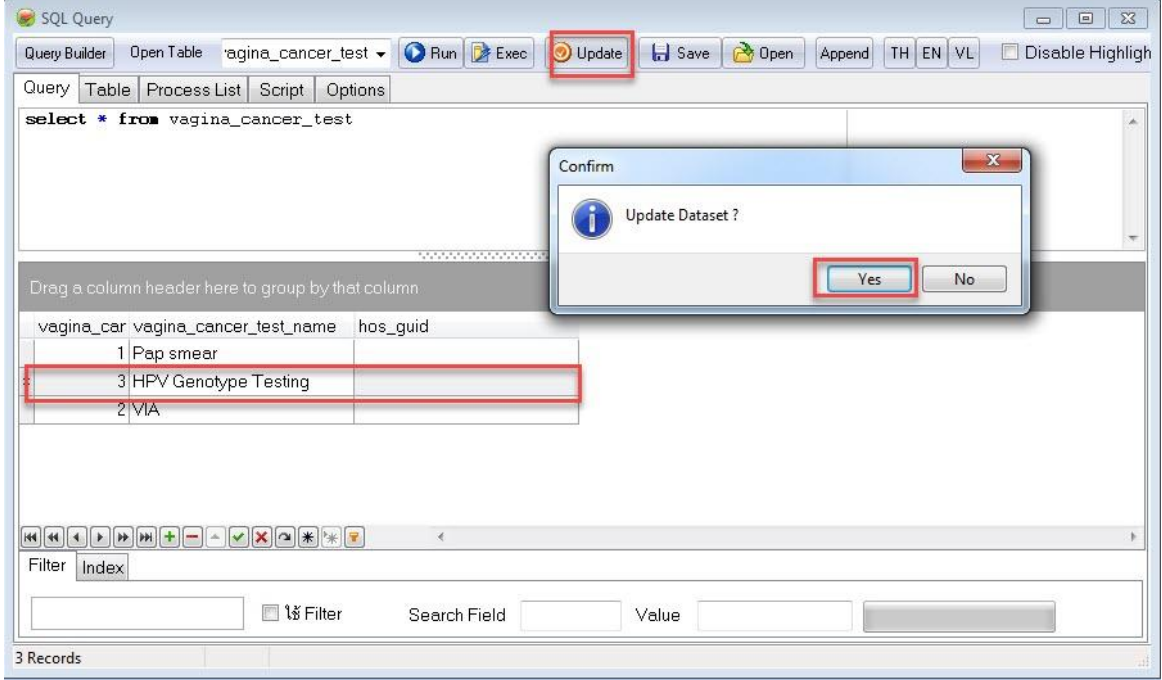

### ตารางที่ 4 ตาราง vagina\_cancer\_result

3.1 ตาราง "vagina\_cancer\_result" กด "RUN" และกดปุม "+"

- สังเกตลำดับสุดท้ายของตารางว่าอยู่ลำดับที่เท่าไร แล้วกดปุ่ม "+" (\*\*ลําดับของแตละที่อาจจะไมตรงกันคะ\*\*)

- เมื่อกดปุ่ม "+" โปรแกรมจะเพิ่มแถวใหม่ กรอกข้อมูลให้ครอบถ้วน แล้วกดปุ่ม "UPDATE

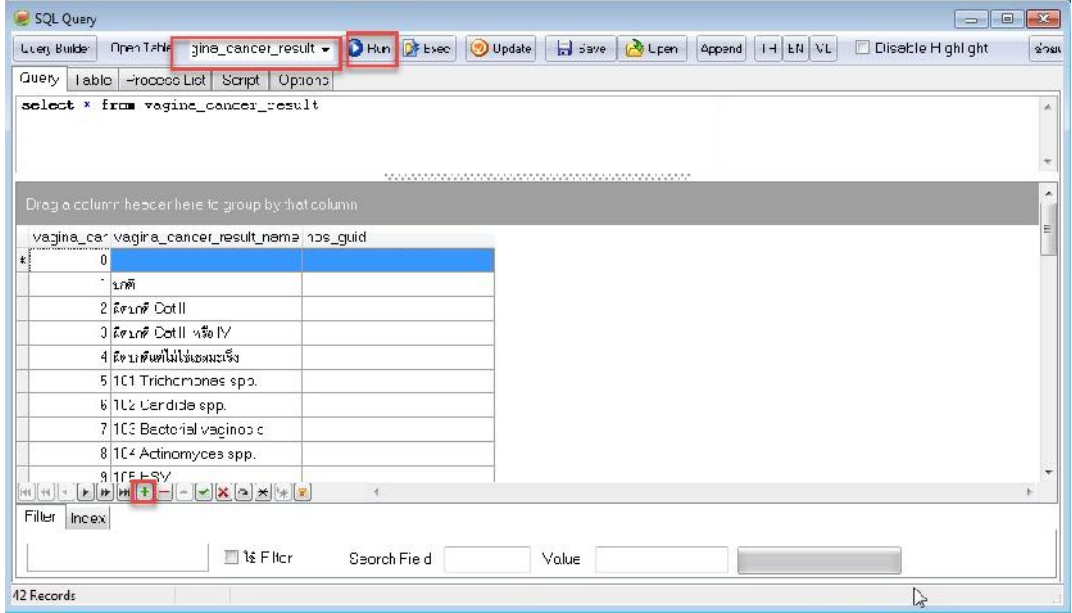

vagina\_cancer\_result\_id = ลําดับตอจากที่มีอยูเดิม

vagina\_cancer\_result\_name = 100รอผลตรวจ HPV Genotype Testing

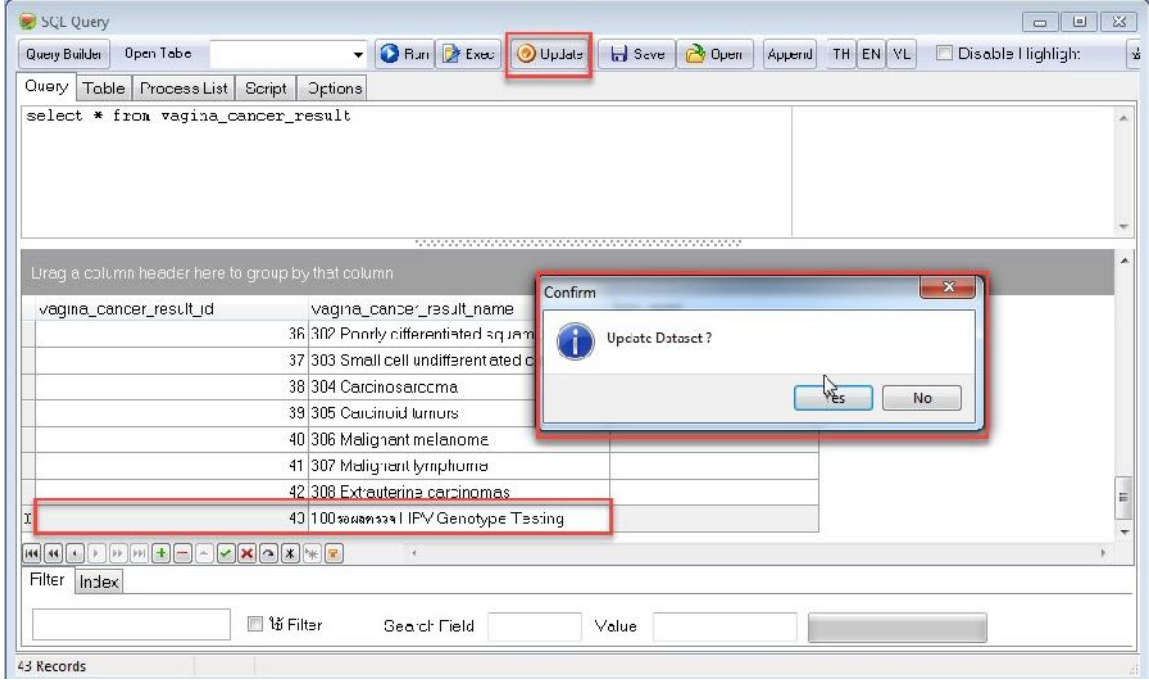

### วิธีการบันทึกขอมูล ตรวจ HPV Genotype Testing

1. กรอกรหัสวินิจฉัย Z**124** คูกับขอมูลการใหบริการสงเสริมสุขภาพ SpecialPP รหัส **1B0046**

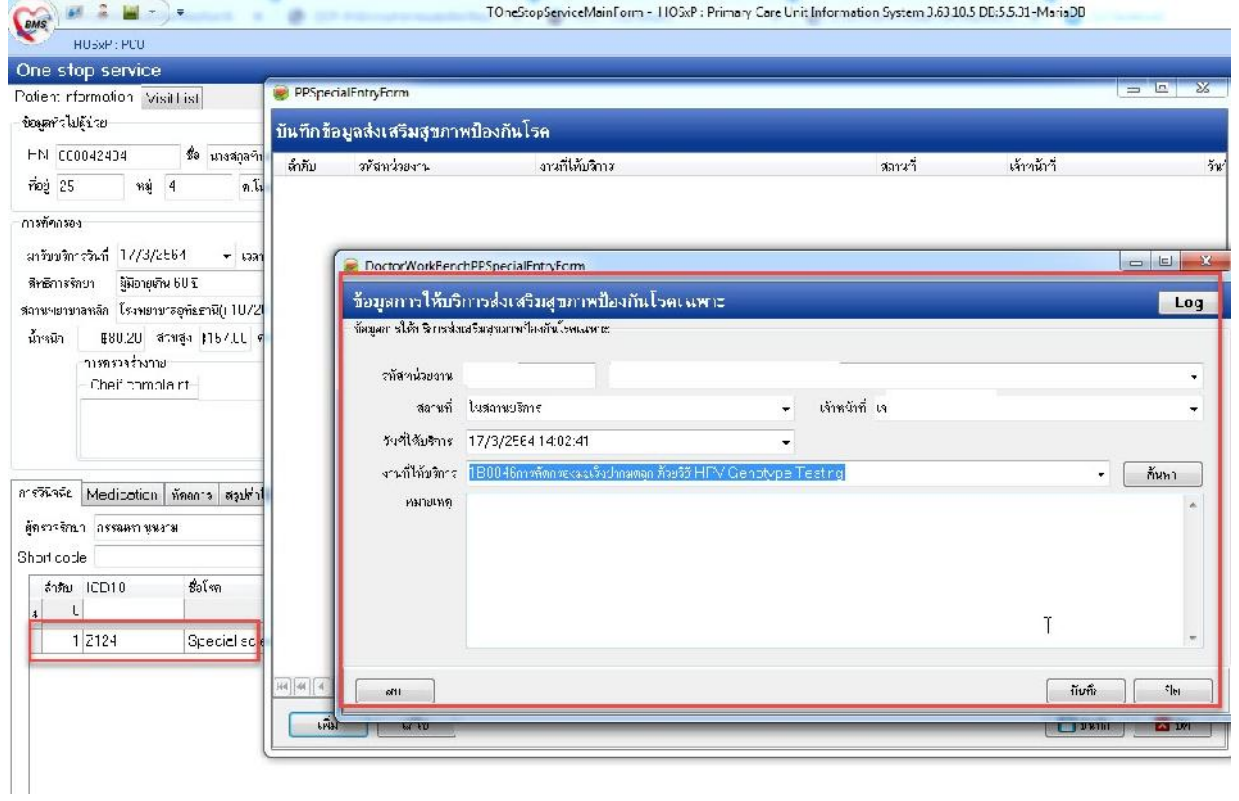

้ ๒. เมื่อกรอกข้อมูลเสร็จเรียบร้อยแล้ว คลิกเมนู "วางแผนครอบครัว" โปรแกรมจะเชื่อมไปยังหน้าบัญชี ๖ ให้อัตโนมัติ

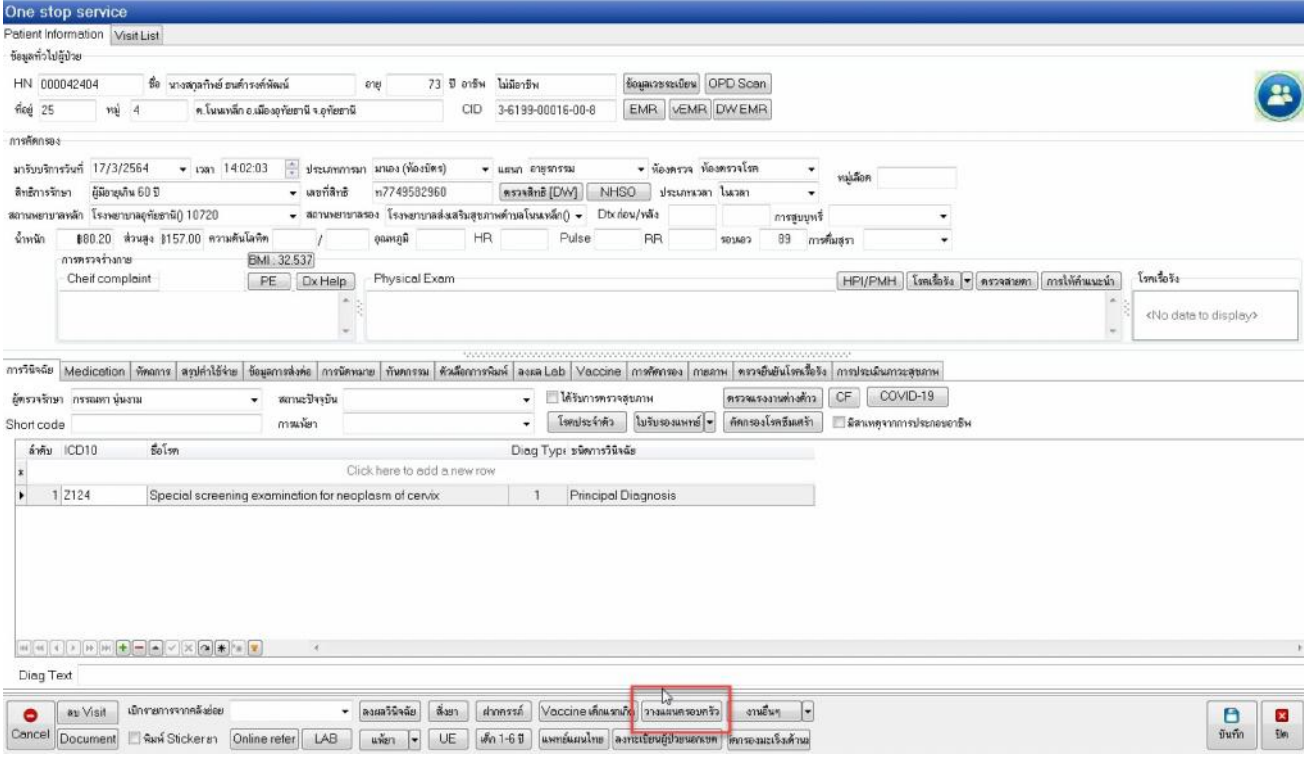

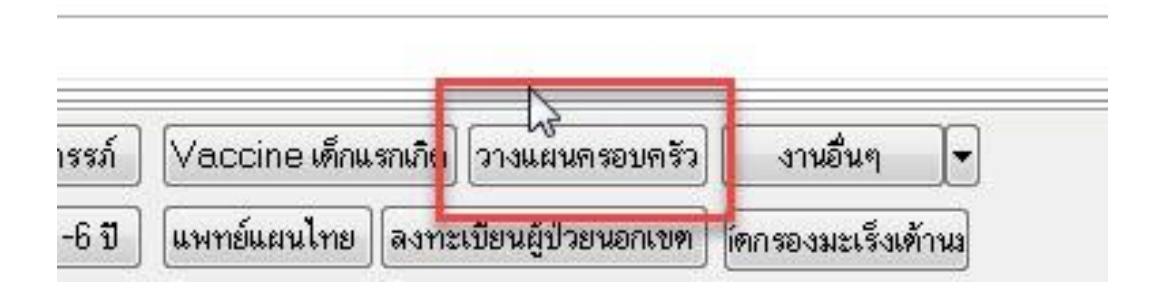

### คลิกเลือก การตรวจมะเร็งปากมดลูก

บันทึกขอมูลวันที่ตรวจคัดกรอง : เลือกวันที่วันเดียวกับหนา one stop service ที่เปด VISIT ไว ประเภทการตรวจ : เลือก HPV Genotype Testing

สถานที่ตรวจ

ผลการตรวจ : เลือกเปน "รอผลตรวจ HPV Genotype Testing" และกดบันทึกขอมูล \*\*\* เมื่อทราบผลการตรวจแล้ว ให้กลับมาแก้ผลการตรวจภายหลัง แล้วส่งออก ๔๓ แฟ้มใหม่อีกครั้ง\*\*\*

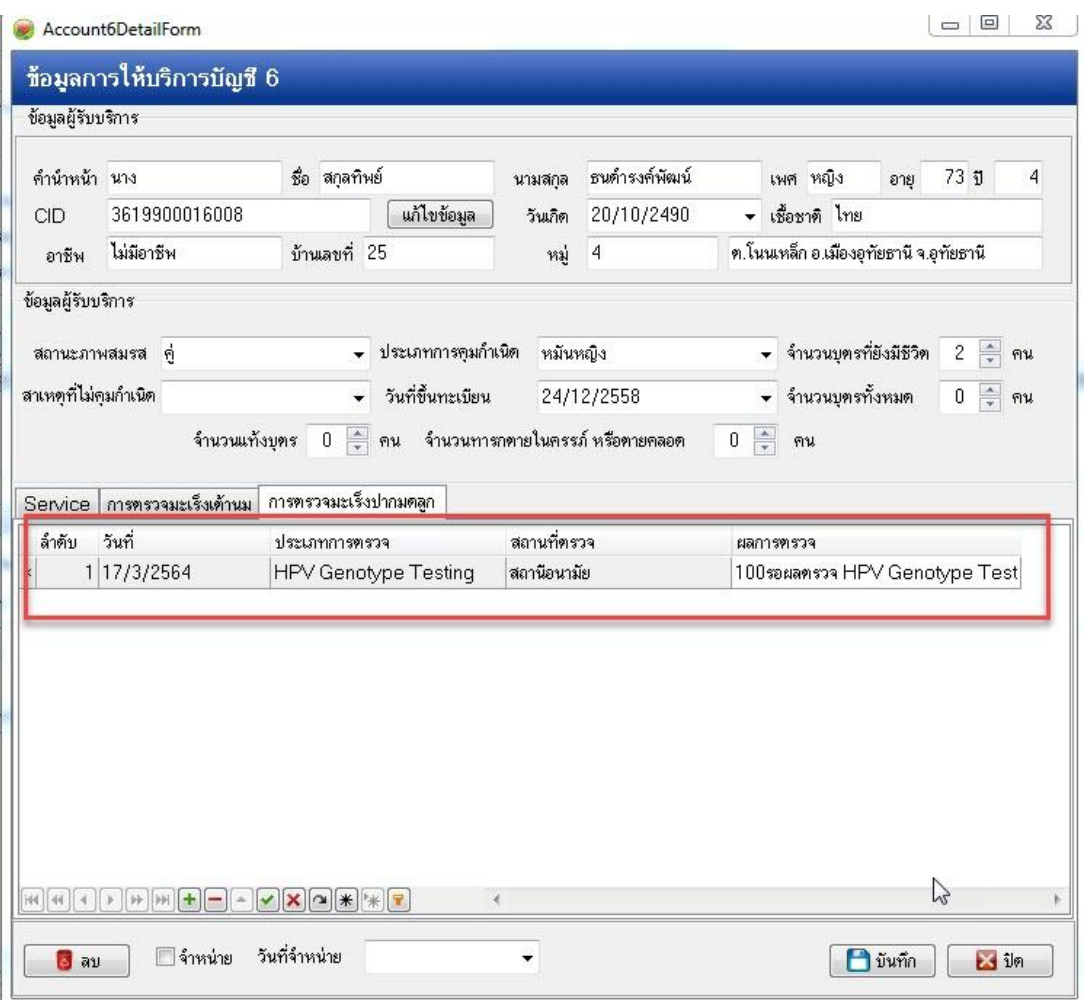

## การตรวจสอบการส่งออก ๔๓ แฟ้ม

ตรวจสอบเวลาสงออก แฟม Diagnosis\_opd = Z**124**

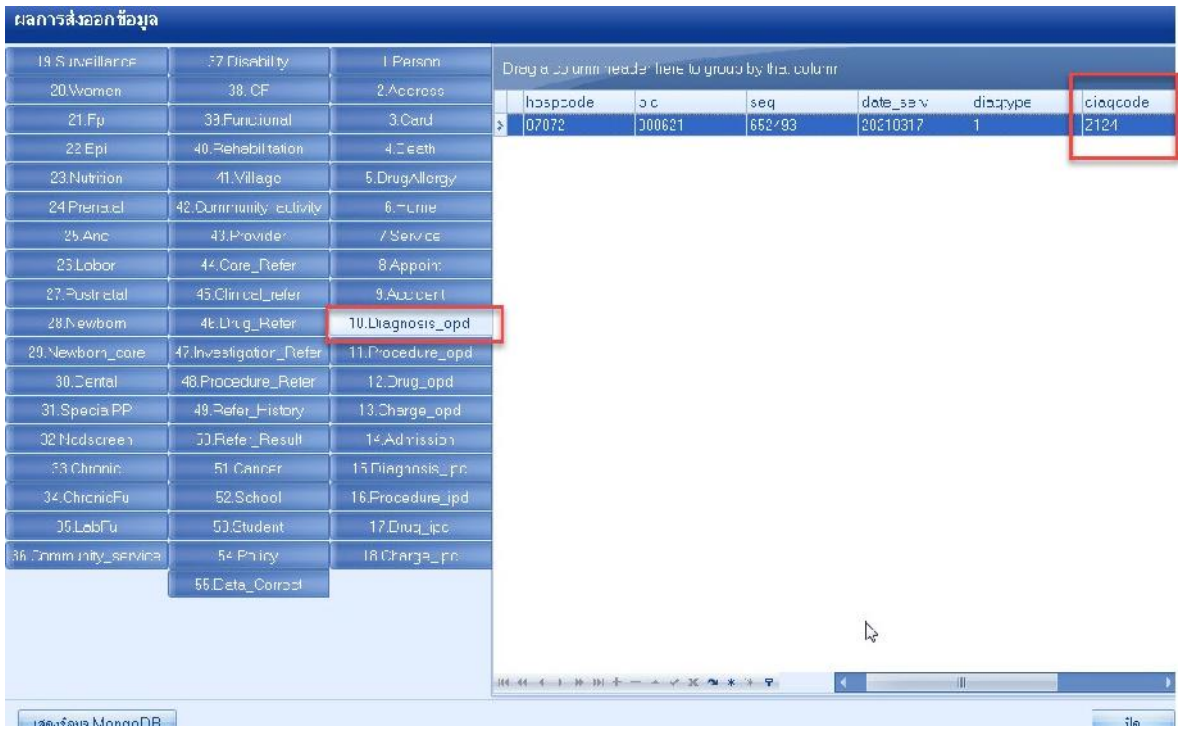

# ตรวจสอบเวลาสงออก แฟม SpecialPP = **1B0046**

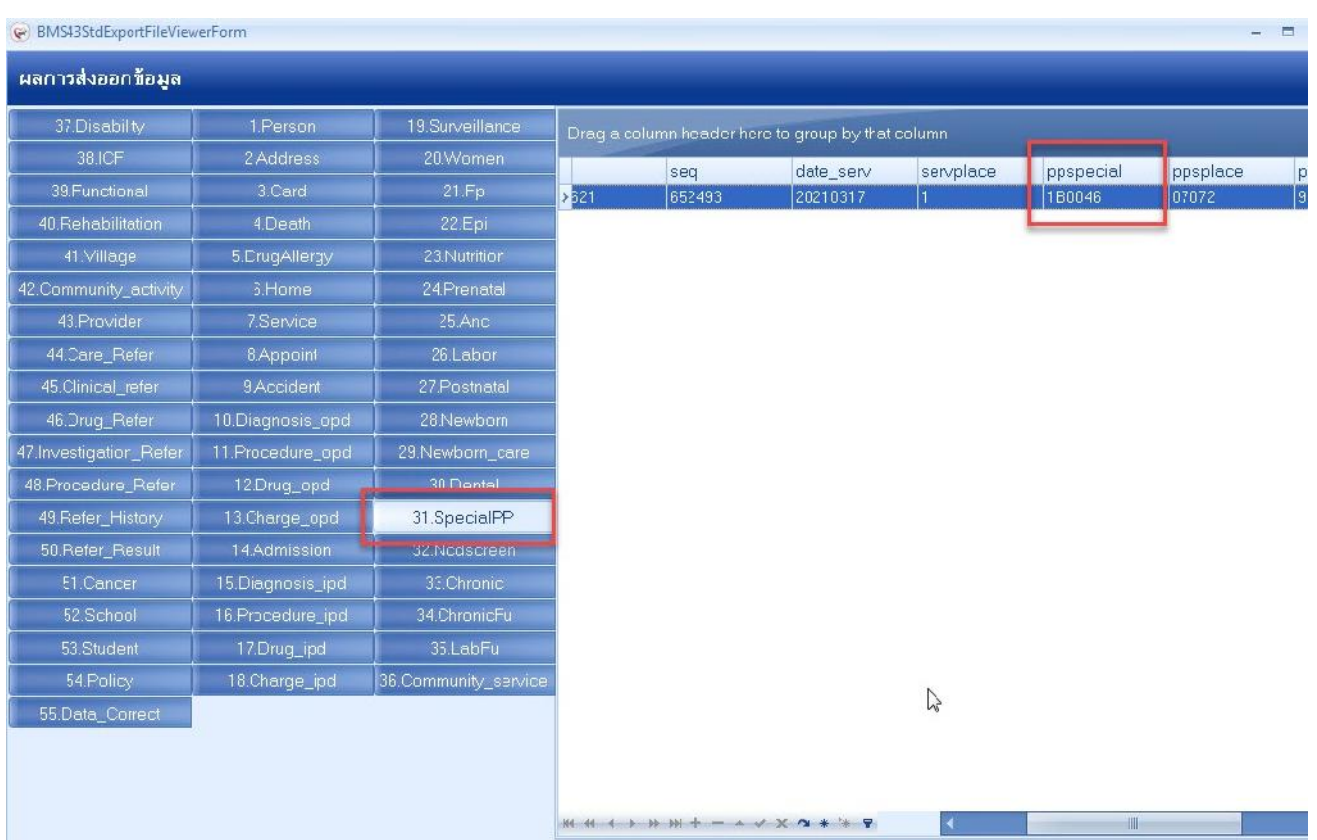